[IRF](https://zhiliao.h3c.com/questions/catesDis/243) [冗余组](https://zhiliao.h3c.com/questions/catesDis/262) [NQA](https://zhiliao.h3c.com/questions/catesDis/432) [Track](https://zhiliao.h3c.com/questions/catesDis/726) [BFD](https://zhiliao.h3c.com/questions/catesDis/725) **[陈启敏](https://zhiliao.h3c.com/User/other/77302)** 2021-03-30 发表

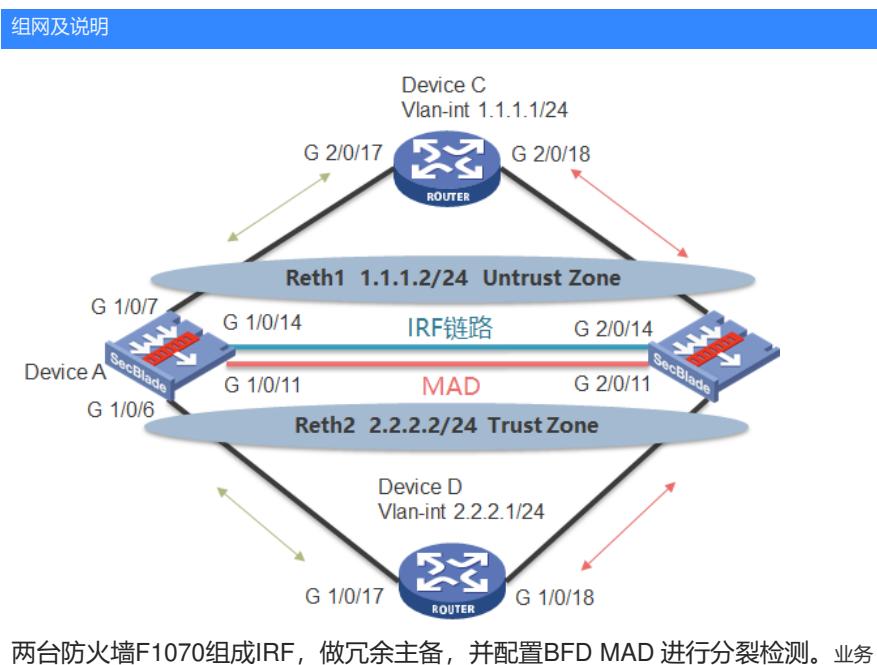

在deviceA上跑,若deviceA上下行链路故障,则切换到deviceB 先要求在业务中断最短的情况下,堆叠主备防火墙从域间策略的软件版本升级至

安全策略的软件版本

现有版本为 Release R9345P14

升级版本为 Release R9333P35

## 配置步骤

1 收集与备份: <F1070>dir

<F1070>display version <F1070>display irf <F1070>display mad verbose <F1070>save //ftp备份starup.cfg 2 查看剩余空间, 上传升级版本, 复制升级版本(主备), 指定为下次启动文件: <F1070>dir <F1070>dir slot1#flash:/ <F1070>dir slot2#flash:/ <F1070>delete //删除多余文件 <F1070>reset recycle-bin //清空回收站 ftp上传版本文件 <F1070>copy flash:/ xxx.ipe slot1#flash:/ <F1070>copy flash:/ xxx.ipe slot2#flash:/ <F1070>boot-load file flash:/xxx.ipe slot 1 main //指定重启加载版本文件 <F1070>boot-load file flash:/xxx.ipe slot 2 main <F1070>display boot-loader 3 关闭MAD检测口, shutdown主框的业务口, 确认业务切换到备框, 业务测试正常后, 保存配置(之 后割接过程中不再保存配置): [F1070]interface Route-Aggregation 3 [F1070-Route-Aggregation3]undo mad bfd enable [F1070]int range g 1/0/6 to g 1/0/7 [F1070-if-range]shutdown [F1070]save [F1070]display redundancy group aaa [F1070]display reth int reth 2 [F1070]dis reth int reth 2 4 断开堆叠线路,建议通过拔线方式,使堆叠分裂; <F1070>display irf <F1070>display irf link <F1070>display irf configuration 5 确认业务正常后,重启主框: [F1070]display redundancy group aaa [F1070]display reth int reth 2 [F1070]display reth int reth 2 <F1070>reboot slot 1 (主框) 6 通过display system stable state确认主框板卡正常后,通过 security-policy switch-from object-policy startup.cfg xx.cfg实 现对象策略转换为安全策略, 再次重启设备; <F1070>display device <F1070>display sys stable state [F1070]security-policy switch-from object-policy startup.cfg security-startup.cfg <F1070>reboot slot 1 7 通过display system stable state确认主框板卡正常后, shutdown 备框业务口,同时undo shutdown 主框业务口,测试业务; <F1070>display version <F1070>display sys stable state <F1070>display security-policy ip [F1070]interface range g 2/0/6 to g 2/0/7 (备框) [F1070-if-range]shutdown (备框) [F1070]interface range g 1/0/6 to g 1/0/7 (主框)

[F1070-if-range]undo shutdown (主框)

[F1070]display redundancy group aaa

[F1070]display reth int reth 1

配置关键点<br>**[F1070]display reth int reth 2** 

升级前准备:<br>[SW1]ping 2.2.2.1

,备份配置并收集设备运行信息,查看flash空间是否充足同时上传和复制版本文<br>8.要纪常后,"重信格框。重信过程中,"恢复理督链路,"备框重合杂研户

<F1**併**裂论<del>镜</del>ot slot 2

注答:<br>注意:"不要保存配置

1.þ90568865þB有定版态文件;

⊱芮闭M&R翰瀴和主框业务口并保存配置;

3、**再<sub>停</sub>冻婚志在并挥扁动完成前拔掉堆叠线;** 

4**病茨闭络梅业务**AI**再标研玩表框业**务口(间隔越短业务中断时间越短);

[<del>f瑜认业《函页演》这位后重启演</del>在重启完成之前插回堆叠线(注意重启时会提 [F10**70屆66保存省前融**曩th此时一定不能保存配置) (假如备框重启完毕未能加

[F10次兩極的推叠h 剁兩能导致转发不通等异常。) 。

外<mark>姚疣庇秀</mark>正常后,恢复MAD线路,保存查看配置

[F确ù太小条:你复请况进校复NAD——对的。3

[F1070-Route-Aggregation3]mad bfd enable

[F1070-Route-Aggregation3]mad ip add 192.168.2.1 24 member 1

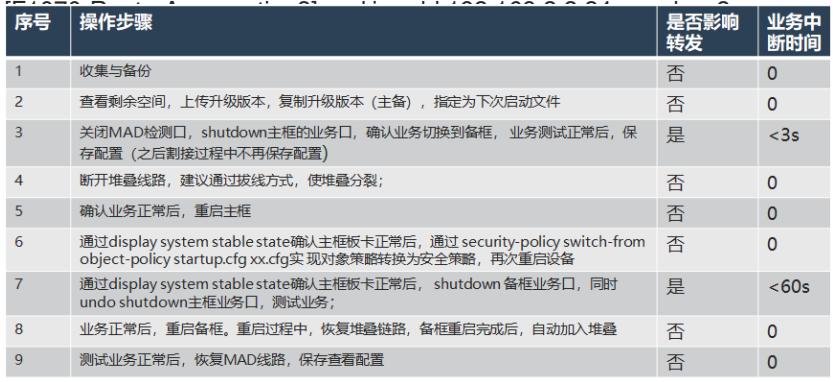

1048576 KB total (745584 KB free) <F1070>dir slot1#flash:/

轴铃杯条 KB total (745584 KB free)

<F1070>dir slot2#flash:/ 104850762k据塘霞升级前要关掉maey检测

BFD来检测网络中是否存在多个IRF,IRF分裂后,通过分裂检测机制IRF会检测<br><sup>查看版本文件</sup> 到网络忠存在某ic处于正常工作状态的IRF。对于LACP MAD和BFD MAD检测, Software images on slot 1: 进器炸遇器影响不IRF中成员设备的数量,数量多的IRF继续工作,数量少的 flash::/f11800fw.cmw710-boot-R93345R14.bin 诗移到Recovery状态(YED等用状态)。如果成员数量相等,则主设备成员编号小 Main startus software images **的Preguss®twere 曾绝轮F汗移到Recovery状态。这样会使得备框迁移到Recover**<br>"flash:/ft000fw-cmw710-boot-R9339P35.bin

 $\frac{1}{3}$  has the flash of the war of the system research of the prior of the prior of the prior of the prior o y)特技10**中塔框都,把\智回设行;<sup>p</sup>i皆成业务中断**<br>Backup'startup software images:

2No拘针么备框重启前不要保存配置

Software images on slot 2: 更正:"還犍疊分裂状态下所有单框重启时都不要保存配置: 单框下重启保存时都 **flash<u>:/f</u>1000\$w-cnxw710-boot-R9345P14.bin-**会等失堆費状态下開独配置落基地底的配置,再堆叠同步时就会丢失。堆叠断裂 Main startunnsettware imaggesti **常<mark>的 镍度输</mark>管 "全容雅莉看多多多多的**在starup文件中,接着堆叠分裂状态下单框 flash:/f1000fw-cmw710-system-R9333P35.bin 重<del>濟附<sup>00</sup>節來奧保存翻覽,···那祥最活</del>堆叠重新启动调用starup的时候就是正常的<br>Backup startup software images: None 配置。

3. 吊针Lougac地拟导承租网。<br>头闭里框亚务, 确认导承租网。到备框个要相同

相屙Q-ifadiqe]dish每诚备看来oup每基连接的是以太网冗余接口,学习到的是以太网 Redundancy group aaa (ID 2): 冗簽接口的MAC地址。放尿接口的激活状态发生变化,不会影响上、下行设备

1 Slot1 100 Secondary -255 2 Slot2 50 Primary 255

Preempt delay time remained : 0 sec Preempt delay timer setting : 60 sec